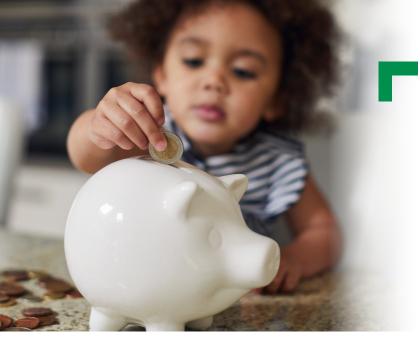

## Lifetime Benefit Solutions Flexible Spending App

Take the hassle out of managing your spending accounts. Our mobile app functions provide 24/7 access to your account and puts you in control.

At Lifetime Benefit Solutions (LBS), we work to ensure you get the most out of your spending accounts. By taking advantage of our mobile app, the LBS Flexible Spending App, you're able to easily and securely access any of your spending accounts all in one place, right from the palm of your hand.

### The LBS Flexible Spending App provides time-saving benefits such as:

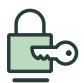

Simple and secure access to all of your spending accounts one single platform for your Flexible Spending Account, Health Reimbursement Account, and Qualified Transportation Benefit

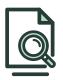

Check current spending account balances and transaction details

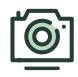

File new claims by simply uploading a picture of your receipt

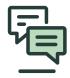

View account activity and receive alerts via text message

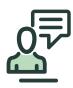

Easy access to our customer service center via a phone call or email

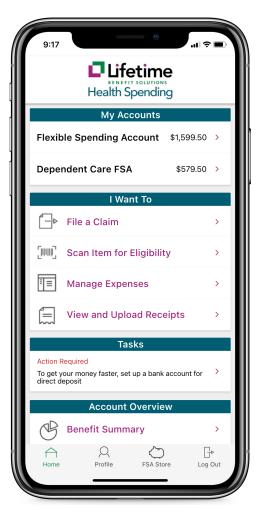

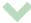

## Get Started with the LBS Flexible Spending App Today

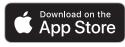

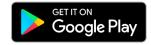

If you have an iOS device, simply search **LBS Flexible Spending App** in the App Store and download to your device. This app is compatible with an iPhone, iPad, and iPod Touch. For Android devices, you can download the app by searching **LBS Flexible Spending** in the Google Play Store.

# Once you have downloaded the app, you may log in using the same username and password you use to access the LBS online member portal.

If this is your first time logging in to either the online portal or mobile app, LBS will have default credentials set up for you which you can later choose to change:

### Username

Your initial username will be the first letter of your first name, your last name, followed by the last four digits of your Social Security Number.

### Password

Your initial password will be the first letter of your first name (lowercase) followed by your five digit zip code.

### Example

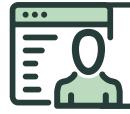

**Employee:** John Smith **SSN:** 123-44-6789 **Zip Code:** 12345

Initial Username: jsmith6789 **Initial Password:** j12345

If this is your first entry to your online account, you will be required to change your password. You will also be asked to set up security questions.

Please note, if you are the dependent of an employee, you must use the employee's information to log in.

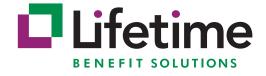

B-7932/15823-22LBS A11Ty02/03/22